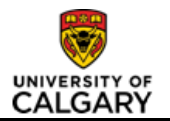

# **Fill a Vacant MaPs or AUPE Research Manager/Supervisor Position (Fixed Term)**

## **Purpose**

Use this job aid to post for and hire for a vacant (or soon to be vacant) MaPS or AUPE position funded from a research project (Fixed Term).\*

**\*NOTE**: Although the majority of Fixed Term jobs are not positioned in PeopleSoft, position numbers are assigned to Fixed Term jobs when the role has direct reports.

If a position already exists for the job you are hiring, follow this job aid to ensure you hire into the existing position number rather than creating a new position. If you are hiring a net-new position or a non-positioned Fixed Term job, follow the *[Recruit for a New MaPS or AUPE Research Employee \(Fixed](https://ecs.ucalgary.ca/dept/hr/Drupal%208/Training-Development/initiate-job-opening-request-form-new-positionresearch.pdf?Web=1)  [Term\)](https://ecs.ucalgary.ca/dept/hr/Drupal%208/Training-Development/initiate-job-opening-request-form-new-positionresearch.pdf?Web=1)* job aid.

\*This job aid should be used when NO changes to the existing position attributes (including Department, Job Code/classification, Full/Part-time, Reports to Manager) are required.

If you are filling a vacant position for which changes to the position attributes **ARE** required, follow the *[Fill a Vacant MaPS or AUPE Research Manager/Supervisor Position](https://www.ucalgary.ca/hr/sites/default/files/teams/241/initiate-job-opening-request-form-positioned-job-with-changesresearch.pdf) (Changes to Position Information [Required\)](https://www.ucalgary.ca/hr/sites/default/files/teams/241/initiate-job-opening-request-form-positioned-job-with-changesresearch.pdf)* job aid.

The purpose of the Job Opening Request form is to collect the information required to post the job, and obtain the necessary approvals in preparation for selecting an appropriate candidate.

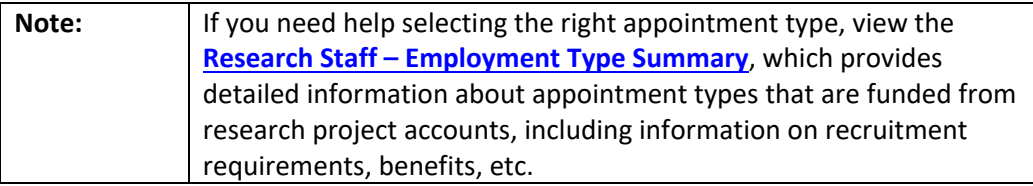

### **Prerequisites**

Before you proceed with this transaction, ensure the following has occurred:

- Upfront conversations with project budget owners and, if applicable, Research Accounting, to verify the budget exists for the role. Also ensure you obtain the project account string.
- Any necessary updates to the job profile for this position have been made.
- If significant updates were made to the job profile, or if the profile has not been reviewed by HR in the last 12 months, it should be reviewed by HR to confirm the classification as required.

### **Once the prerequisite steps are complete, you are ready to initiate a Job Opening Request Form following the steps below:**

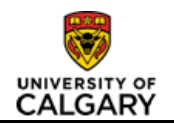

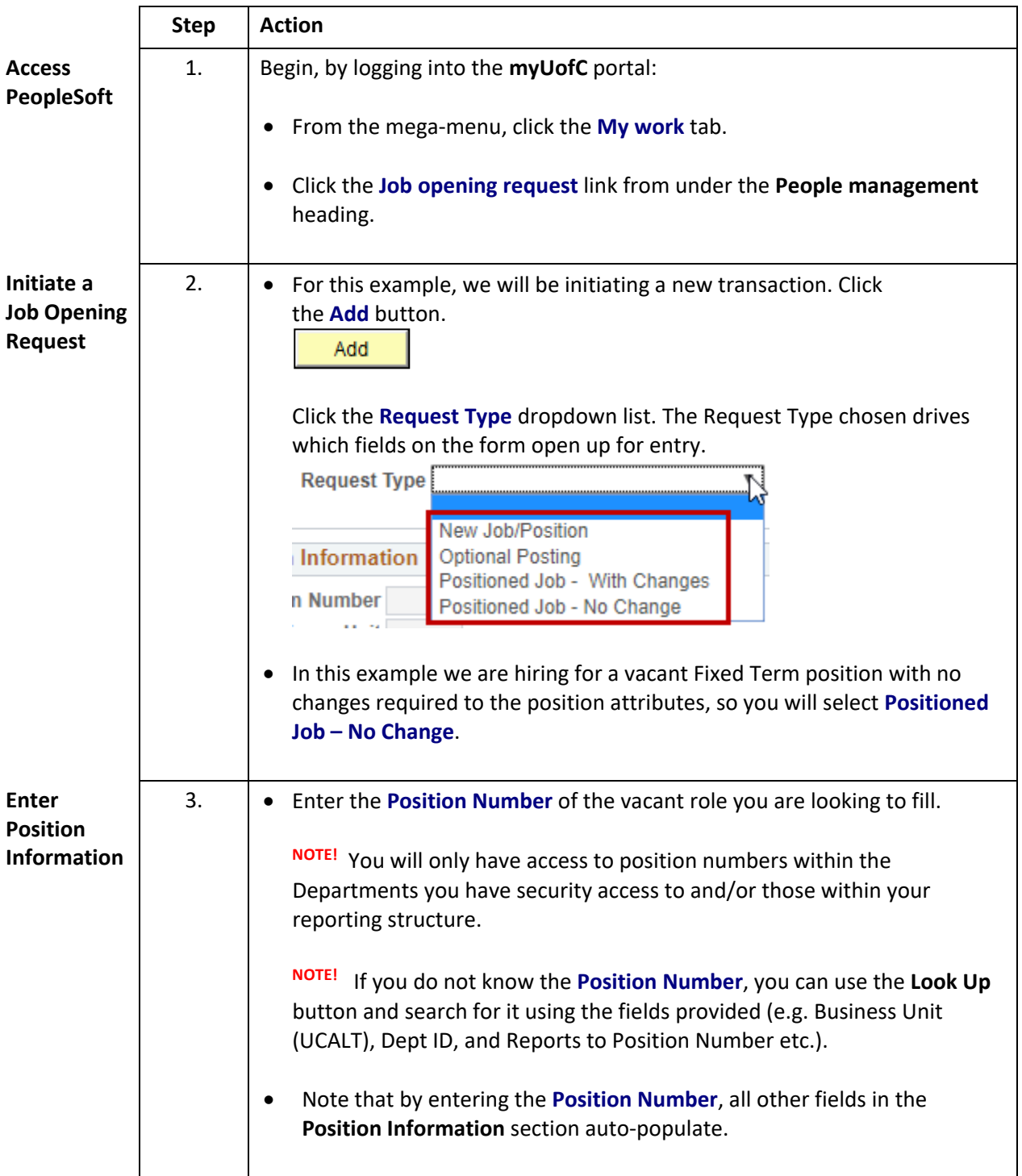

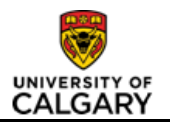

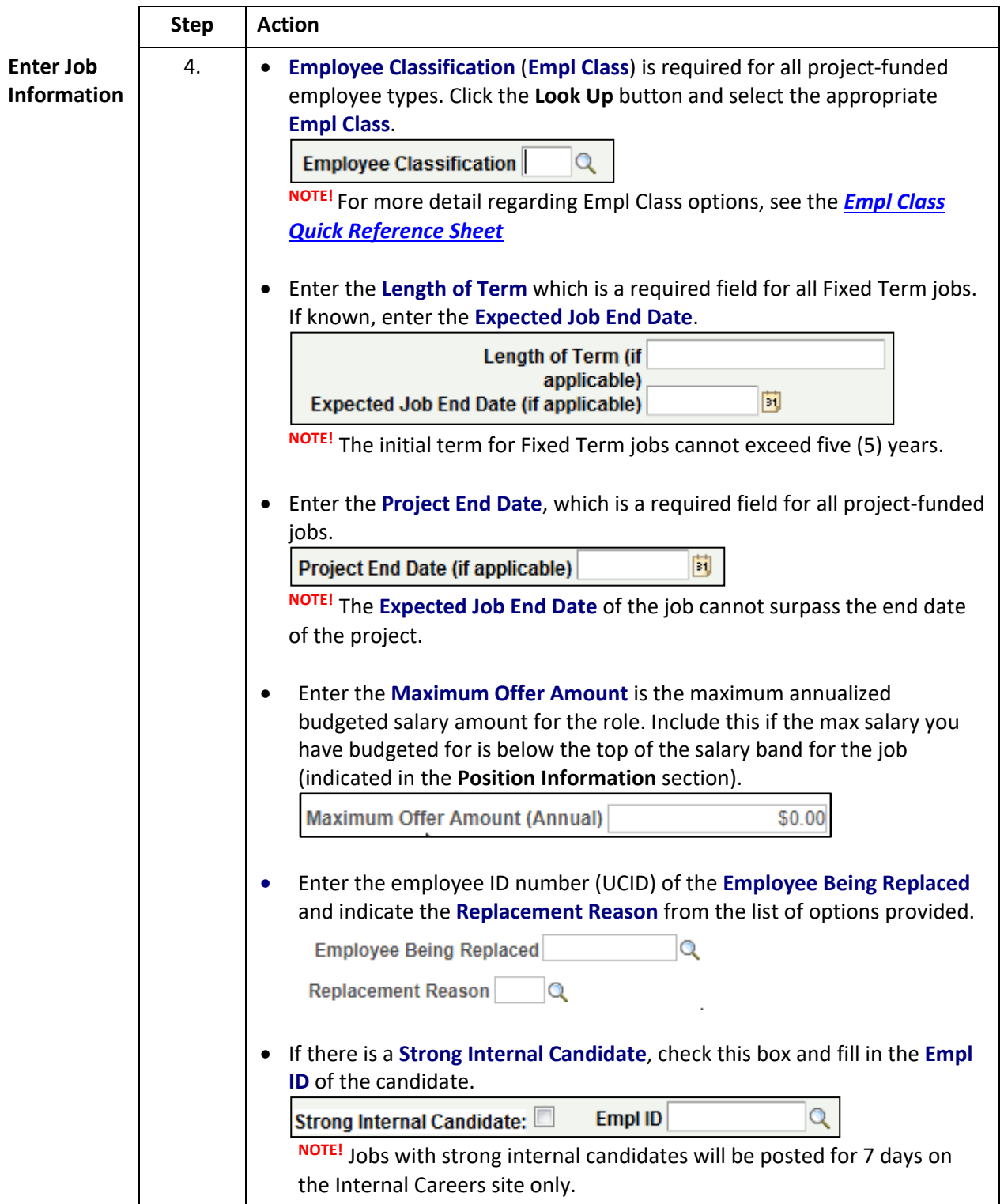

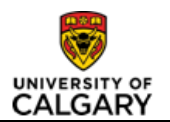

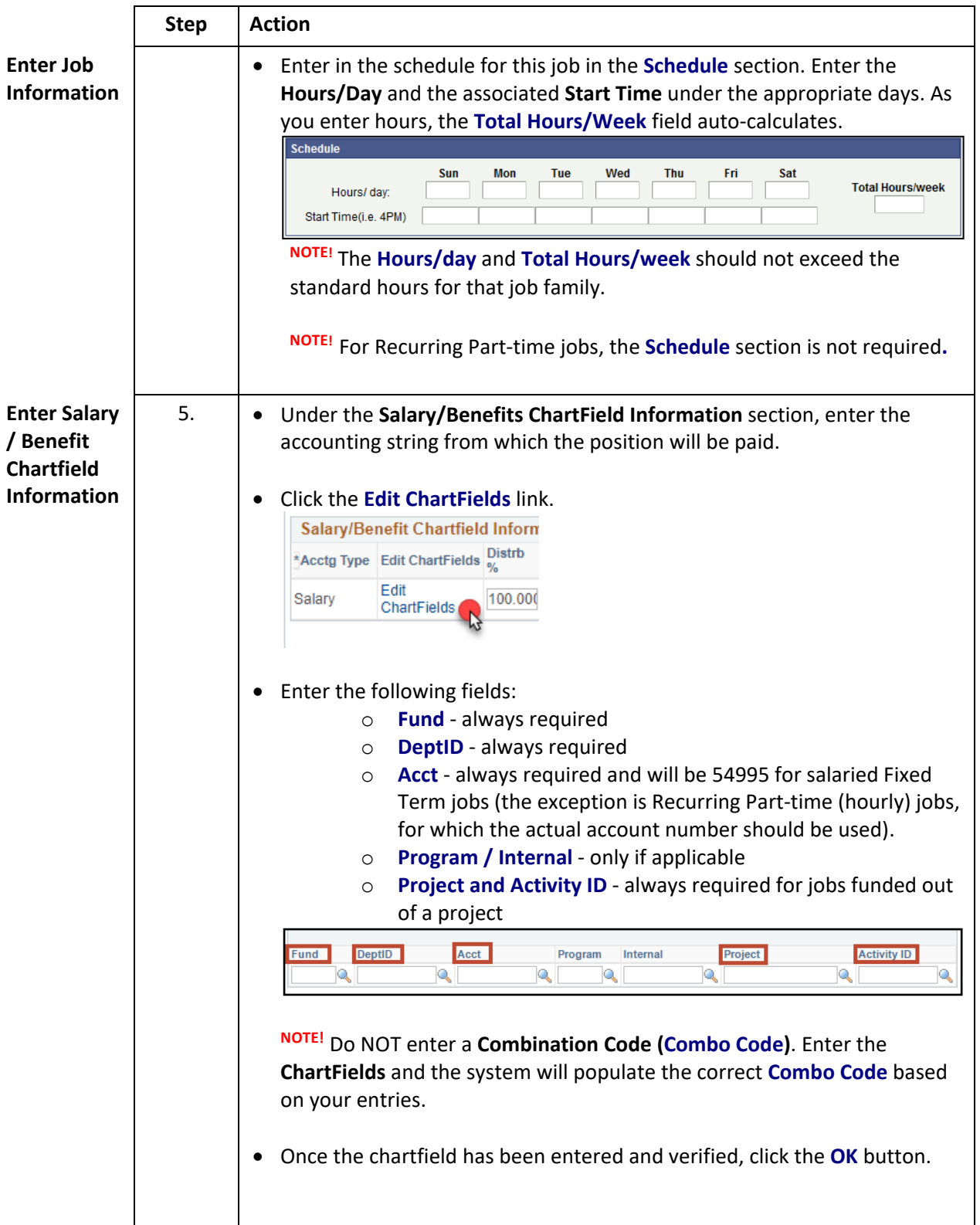

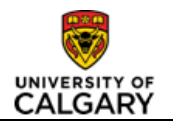

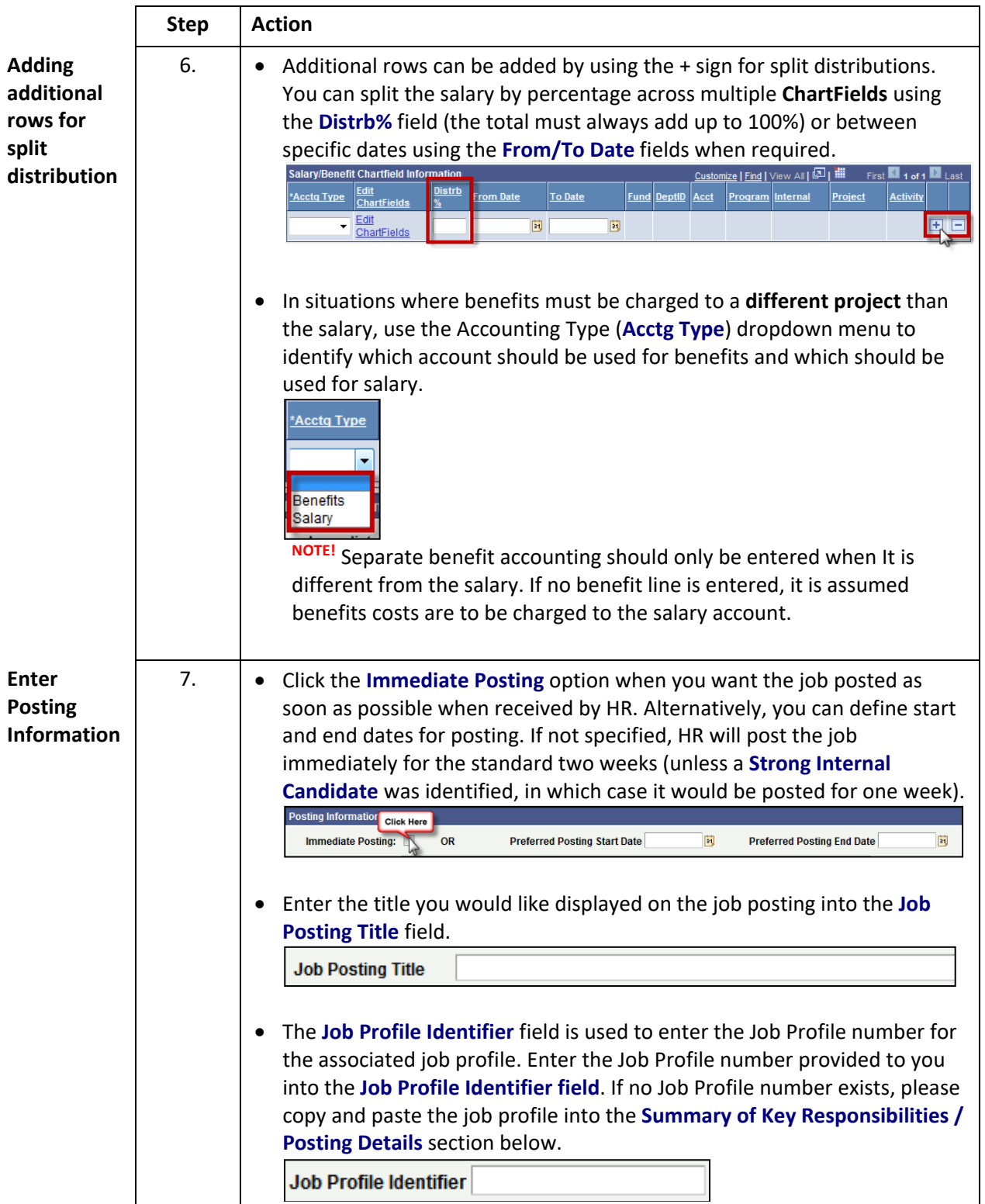

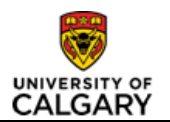

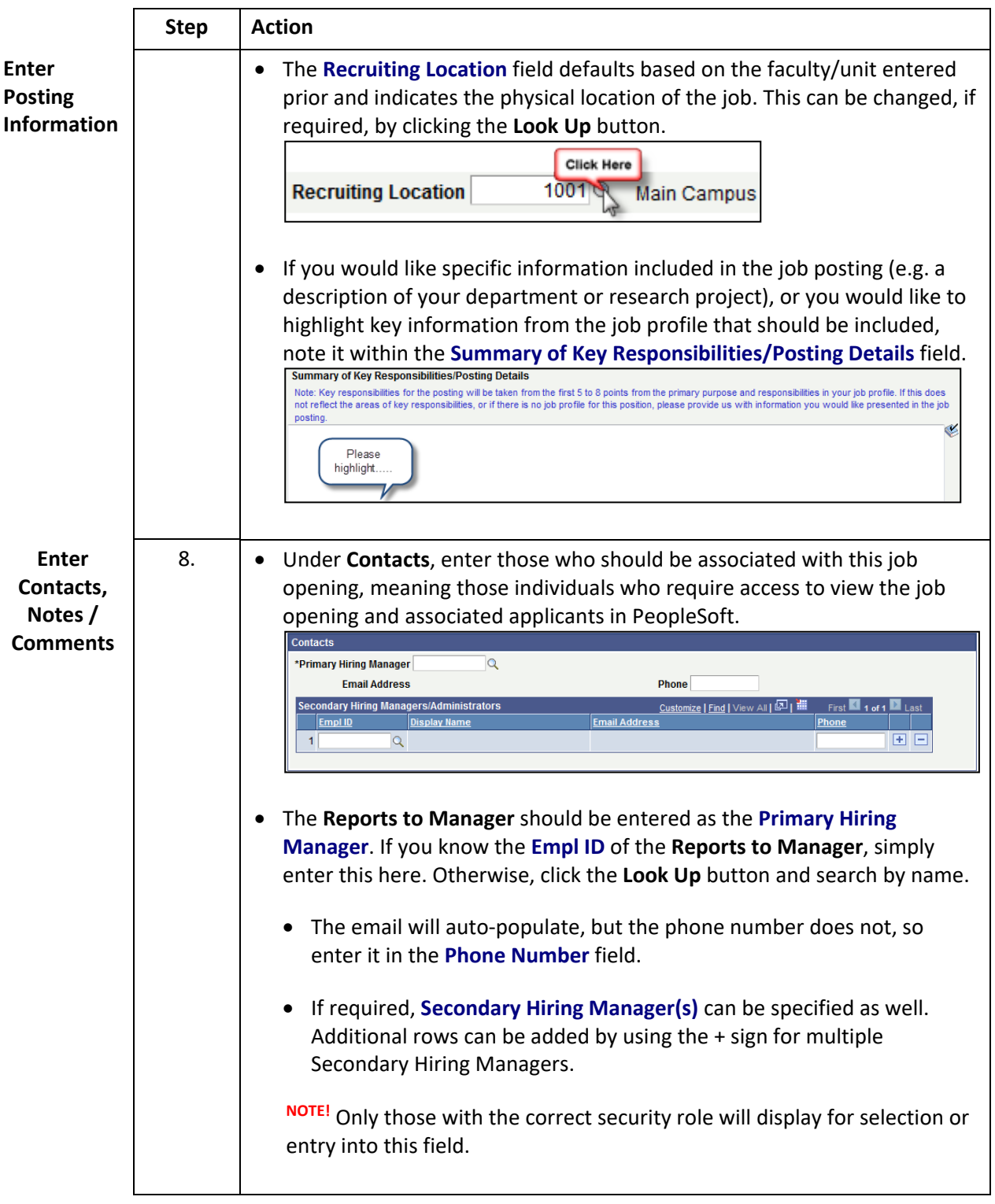

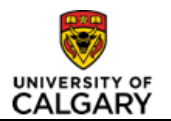

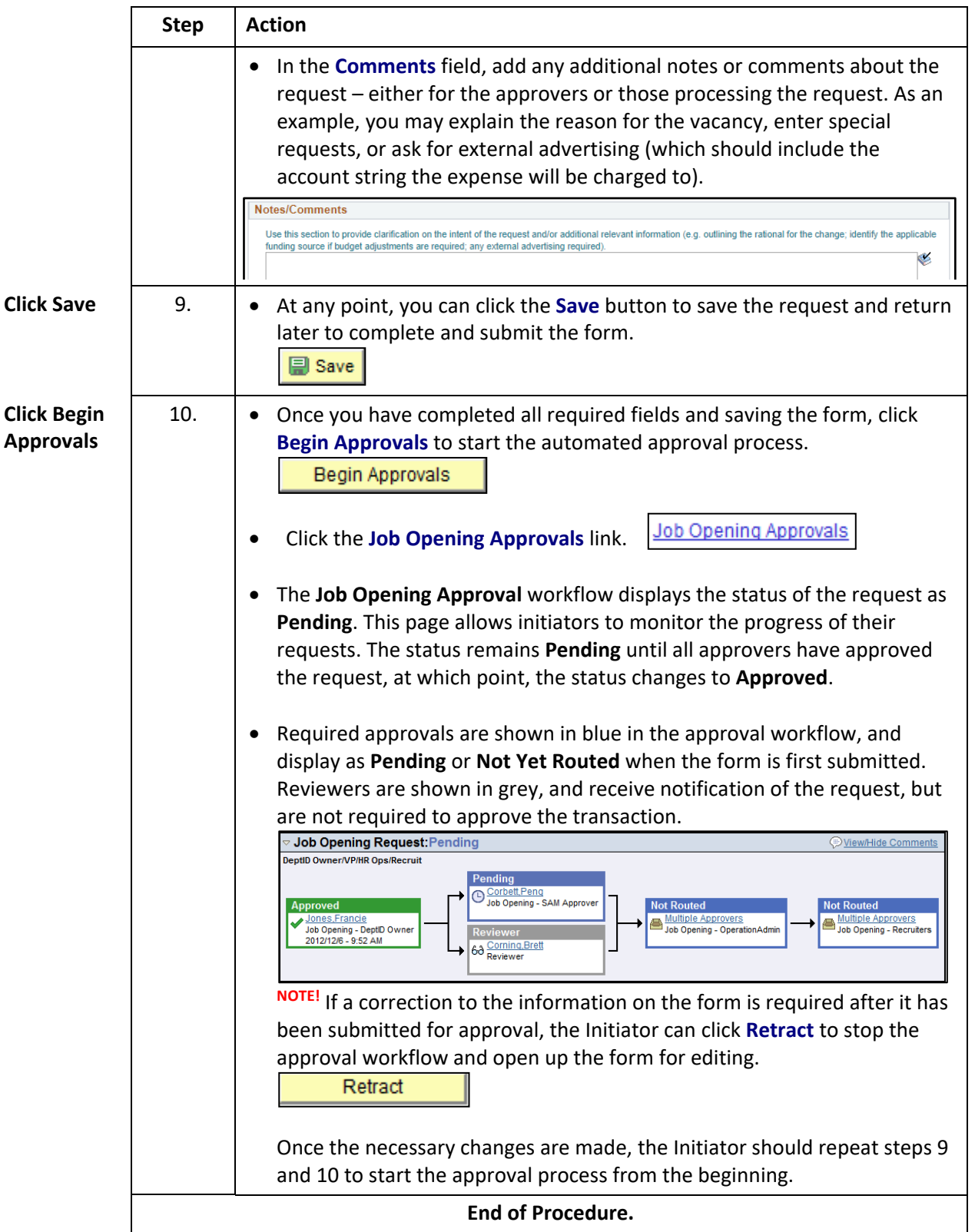

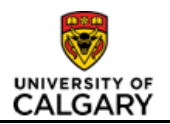

### **Results**

Completion of this transaction results in the following:

- Job Opening Request is saved and submitted for approval
- Generation of a Job Opening **Request ID** (which can be used for tracking purposes)

### **Next Steps**

Once you have completed this transaction, the following will occur:

- Once approved, the job is posted on the UCalgary Careers website, and the recruitment process begins
- The initiator and Reports to Manager will be notified by HR once the job posting is created
- Once the job is posted, applications can be viewed by the Hiring Manager(s) at any time, but they will be prompted to review the applicants once the posting closes. For information on how to view applicants in PeopleSoft, please refer to the *[Managing Applicants in PeopleSoft](http://www.ucalgary.ca/training/files/training/manage-applicants-guide-qrg-20160706.pdf)* quick reference guide.